**Business Software** 

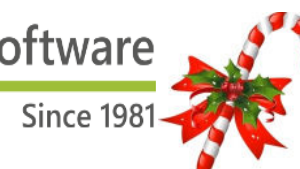

# **Newsletter WinEUR Salaires**

## **Automne - Hiver 2018**

# **Mise à jour**

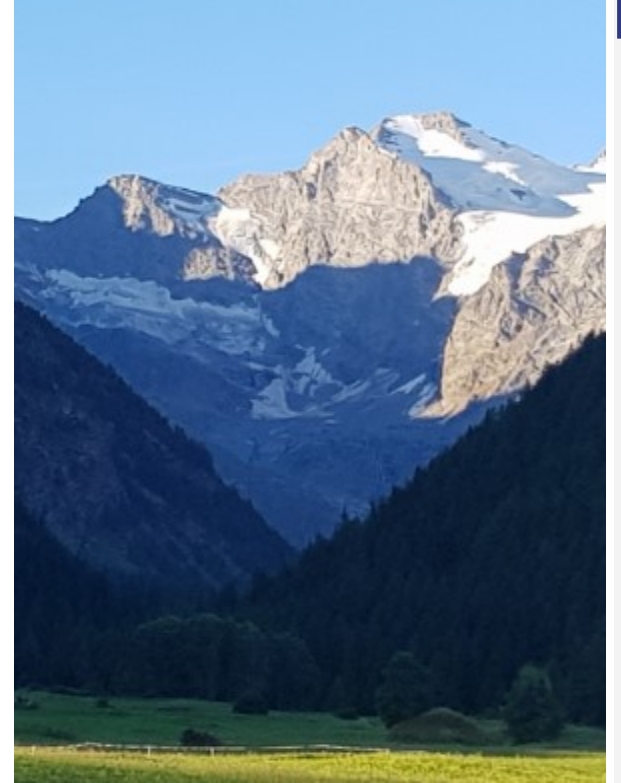

### **SOMMAIRE**

- **Statistiques**
- Fichiers centraux d'impôts à la source
- LPP 2019
- Fichiers centraux de références
- Changer un nom d'utilisateur
- Gestion des profils d'assurances
- Contrôle pièce comptable
- Création de groupes
- Traitements de groupes
- FAQ pour gagner du temps

Nous vous suggérons de consulter attentivement cette lettre d'information relative à la mise à jour d'automne/ hiver 2018.

Elle détaille les nouveautés qui sont inclues et vous fournit le mode d'emploi.

Les mises à jour proposent toujours des nouveautés, mais également des modifications dans les modes de calcul ou autres améliorations.

Les législations évoluent et nos logiciels prennent bien évidemment en compte leurs exigences.

C'est pourquoi nous nous permettons d'insister sur le fait qu'il **faut absolument installer les MAJ dès réception**.

Il nous serait difficile d'accepter des demandes de réclamation sur des calculs jugés erronés, qui proviendraient d'une mise à jour inappropriée, alors que celle proposée modifie le calcul mais n'a pas été installée en temps voulu.

Notre ligne SAV est particulièrement surchargée d'appels lors des bouclements de fin d'année et reports d'exercice, alors pensez à consulter notre **FAQ** qui pourrait répondre à vos interrogations.

## **STATISTIQUES**

**2018 est une année de déclaration pour l'Enquête Suisse sur la structure des salaires (le grand questionnaire rose que vous recevez tous les deux ans…).**

Nous vous rappelons que vous disposez de tout ce qu'il faut avec le programme pour pouvoir l'envoyer d'un simple clic.

L'idéal est de ne pas attendre le mois de décembre pour contrôler que toutes les données nécessaires aient été bien enregistrées avant l'envoi.

De plus, les données contenues à l'onglet « statistiques » de la gestion des employées sont aussi récupérées pour l'édition des attestations-chômage.

L'Office Fédéral de la Statistique tient à obtenir les données les plus précises possibles. C'est ce qui leur permet d'avoir une image de la structure des salaires région par région.

Rendez-vous dans la FAQ : http://www.git.ch/faq/, Office Fédéral de la Statistique pour les modes d'emploi.

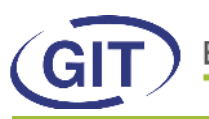

**Business Software** Since 1981

### **Comment utiliser des fichiers centraux d'impôts à la source**

Si on gère plusieurs sociétés salaires, il peut être intéressant d'utiliser des fichiers centraux d'impôts à la source.

Le principe est que l'on charge les tables d'impôts à la source depuis une société, qui met à jour les fichiers centraux. Les autres sociétés pointent dessus. Cela évite de devoir charger les tables dans toutes les sociétés.

Pour cela, il faut créer un répertoire dédié et paramétrer les sociétés afin qu'elles puissent pointer dessus (paramètres de la société - onglet Chemins et classes d'import-export) :

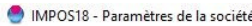

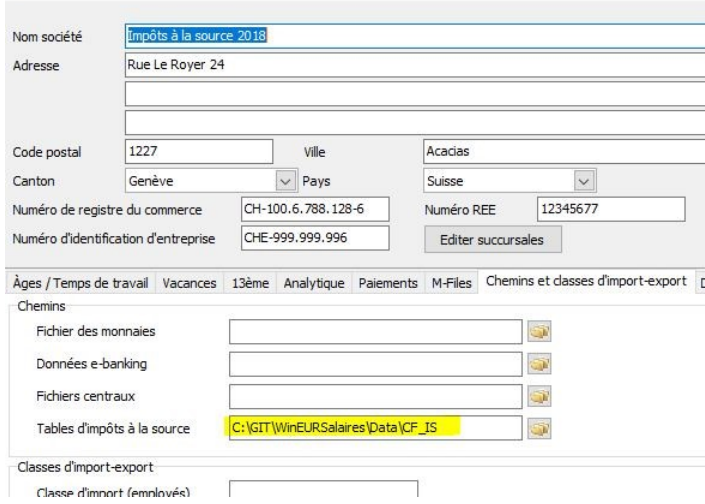

Indiquer le même chemin dans les sociétés qui utiliseront cette même source de données. Chaque année, il faudra charger une fois la table d'impôts à la source des cantons souhaités dans une des sociétés pour que le tout soit à jour.

## **LPP 2019**

Les chiffres de la LPP évoluent en 2019 selon décision de la Confédération du 21.09.2018 :

#### Montants-limites dans la prévoyance professionnelle

Montants-limites de la prévoyance professionnelle obligatoire

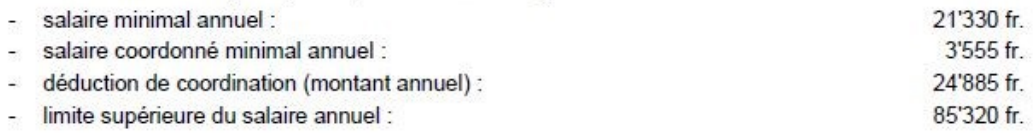

Pour ceux qui utilisent ces notions dans le paramétrage de leurs rubriques de LPP, les nouveaux chiffres à indiquer seront, dans le cas du minimum fédéral :

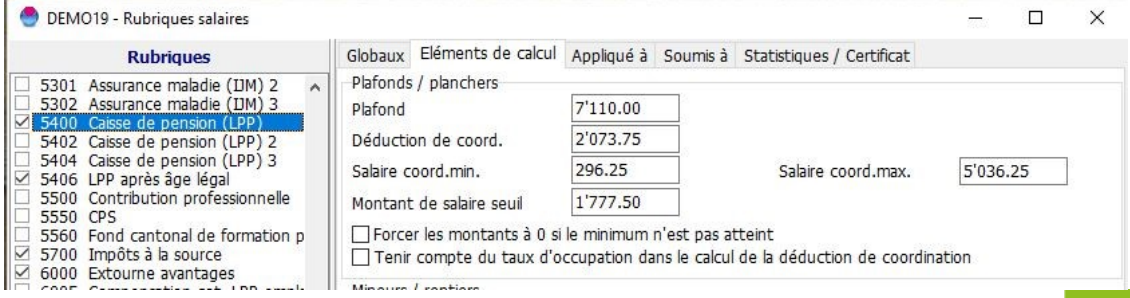

- 2 -

**Business Software** 

Since 1981

### **Comment utiliser des fichiers centraux de références**

Si on gère plusieurs sociétés salaires,, il peut être intéressant d'avoir des fichiers centraux de référence si elles sont toutes de même type.

Le principe est que l'on alimente les références depuis une société qui met à jour les fichiers centraux et que les autres pointent dessus. Cela évite de devoir recréer les mêmes références dans toutes les sociétés. Pour cela, il faut créer un répertoire dédié et paramétrer les sociétés afin qu'elles pointent dessus (paramètres de la société - onglet Chemins et classes d'import-export) :

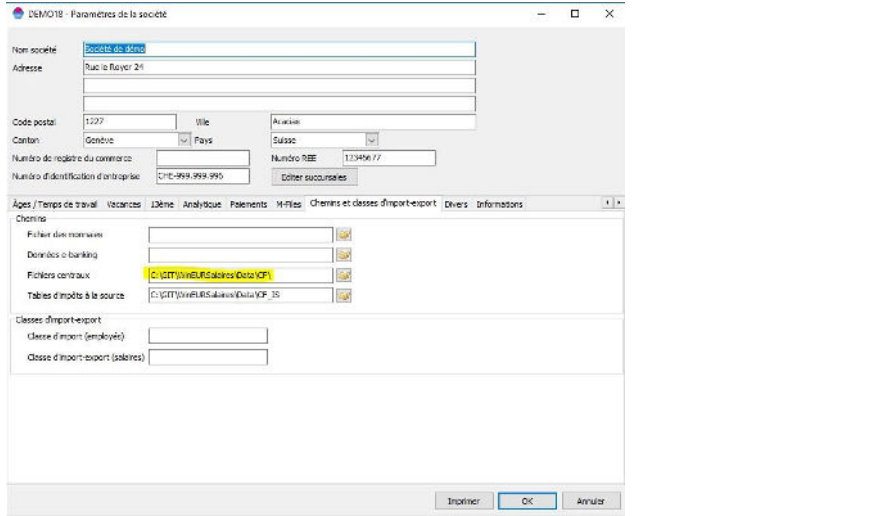

Indiquer le même chemin dans les sociétés qui utiliseront cette même source de données.

#### Attention toutefois aux banques des employeurs : Si on utilise ce système, penser à créer tout de même la banque employeur dans chaque société afin de ne pas utiliser la mauvaise banque pour le paiement.

## **Changement d'un nom d'utilisateur**

Il est dorénavant possible de modifier par l'utilisateur ADMIN un nom d'utilisateur en gardant les paramétrages précédents.

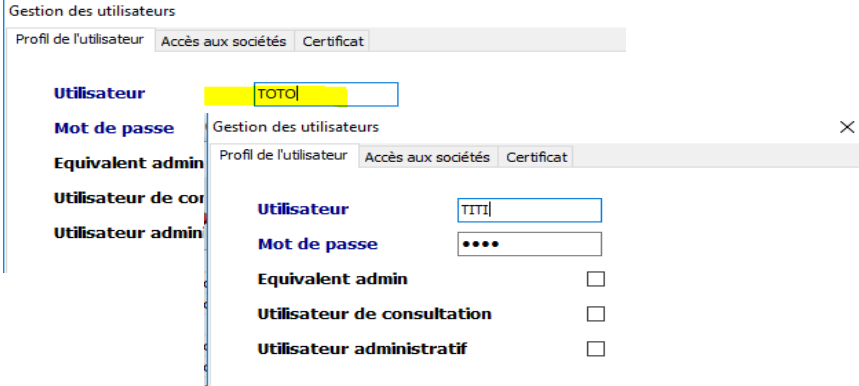

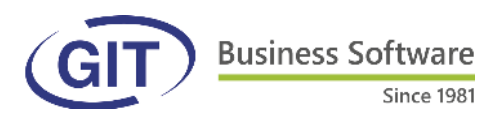

### **Gestion des profils d'assurances**

Afin de ne pas avoir à renseigner tous les champs lors de la création des références assurances dans les sociétés, il est plus pratique d'utiliser les profils d'assurances.

Une liste par défaut est déjà implémentée dans le programme mais il est possible d'en ajouter autant que l'on souhaite.

Aller à Outils - Gestion des profils d'assurances :

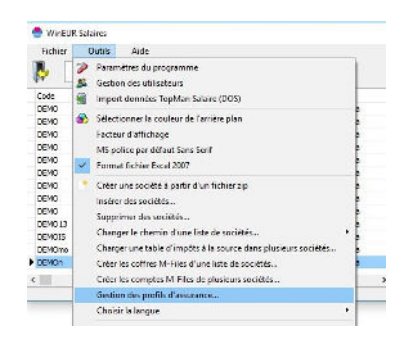

La fenêtre s'ouvre sur une liste standard du programme :

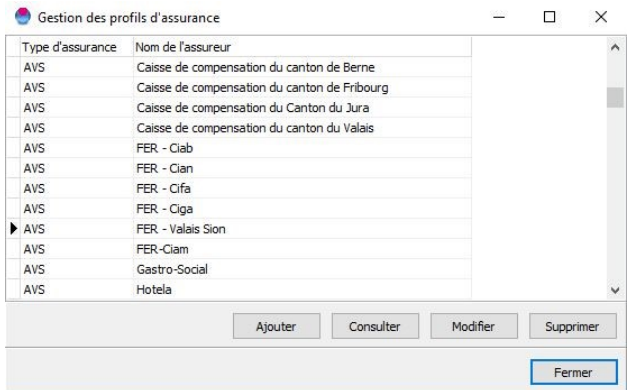

Pour corriger une donnée, cliquer sur le bouton « Modifier ».

Pour ajouter de nouvelles références, cliquer sur le bouton « Ajouter » pour compléter entièrement la fiche de l'assurance :

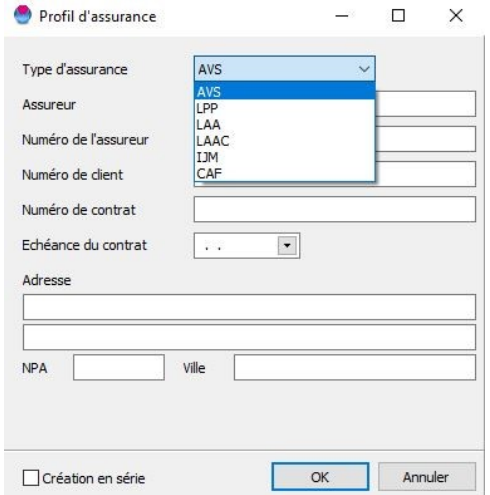

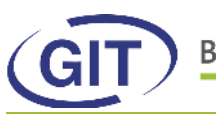

## **Contrôle pièce comptable**

Si des rubriques ne doivent pas être prises en compte dans la pièce comptable, il est judicieux de demander au programme de les ignorer afin de ne pas générer systématiquement des warnings lors de l'édition.

Il suffit de cocher la case « Exclure la rubrique du contrôle de la pièce comptable » à l'onglet statistique de la rubrique concernée.

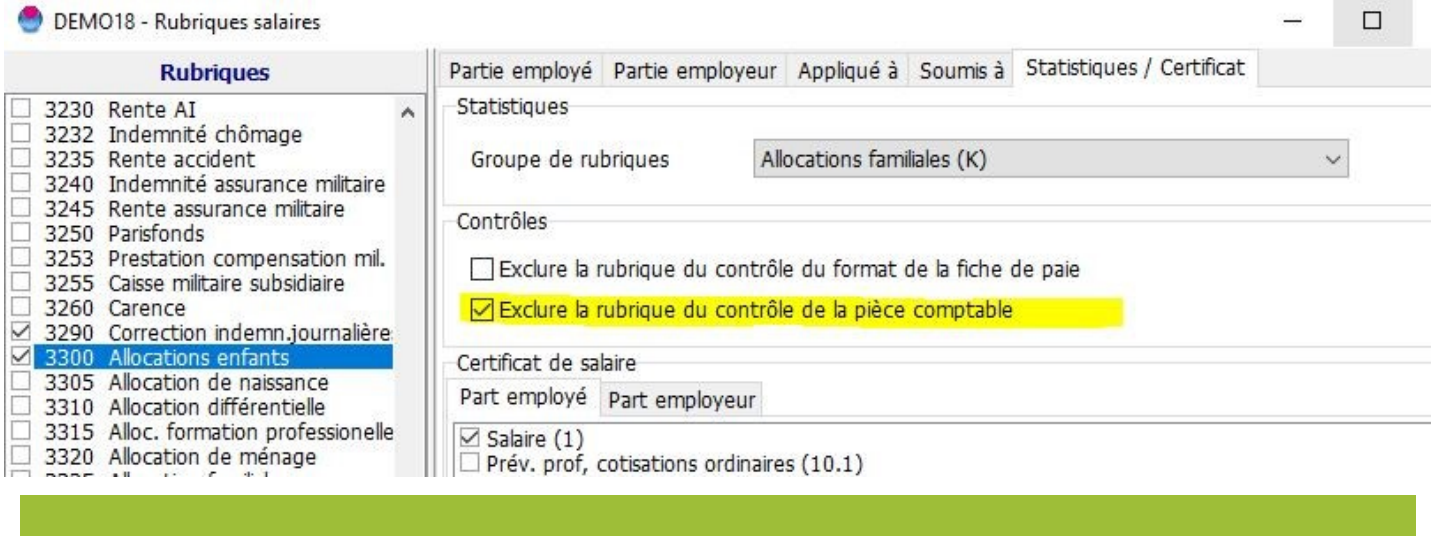

### **Création de groupes**

Si on traite des sociétés salaires similaires ou appartenant à un même groupe, il peut être intéressant de créer des groupes de sociétés. Elles se partageront les mêmes [fichiers centraux,](http://www.git.ch/faq/admin/ARTICLE_URL#706##AA-00779#) ce qui évitera de créer des références à double et permettra des traitements de groupes.

Aller à :

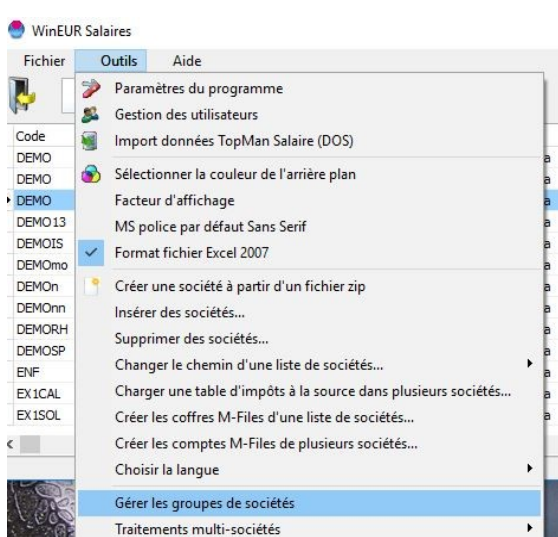

Donner un code au groupe, une description, cocher les sociétés y appartenant :

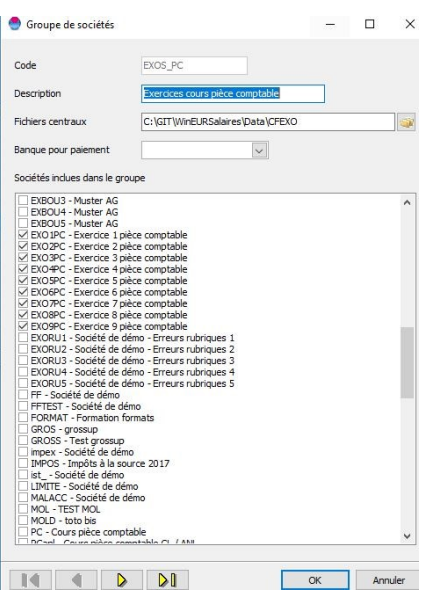

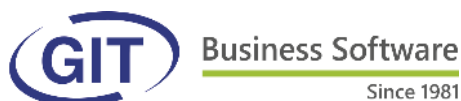

## **Traitements de groupes**

Pour effectuer des traitements sur les groupes de sociétés créés, aller à :

Since 1981

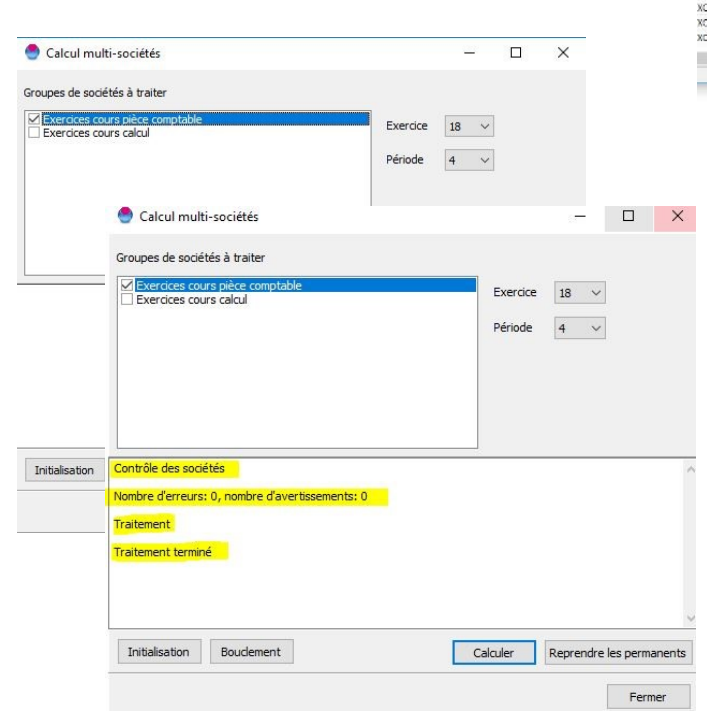

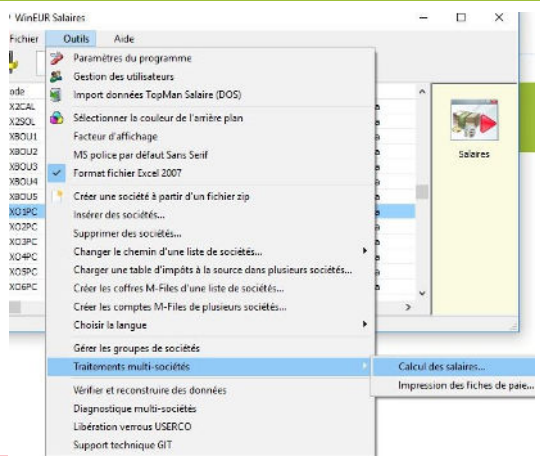

Pour le calcul, choisir le ou les groupe(s) à traiter ainsi que le mois concerné.

Les boutons à choix sont les mêmes que le calcul normal : initialisation, calcul et bouclement.

Une fois le traitement terminé, un log s'affiche.

En ce qui concerne les impressions, choisir le groupe, la période, puis le format. Un log s'affichera à la fin du traitement :

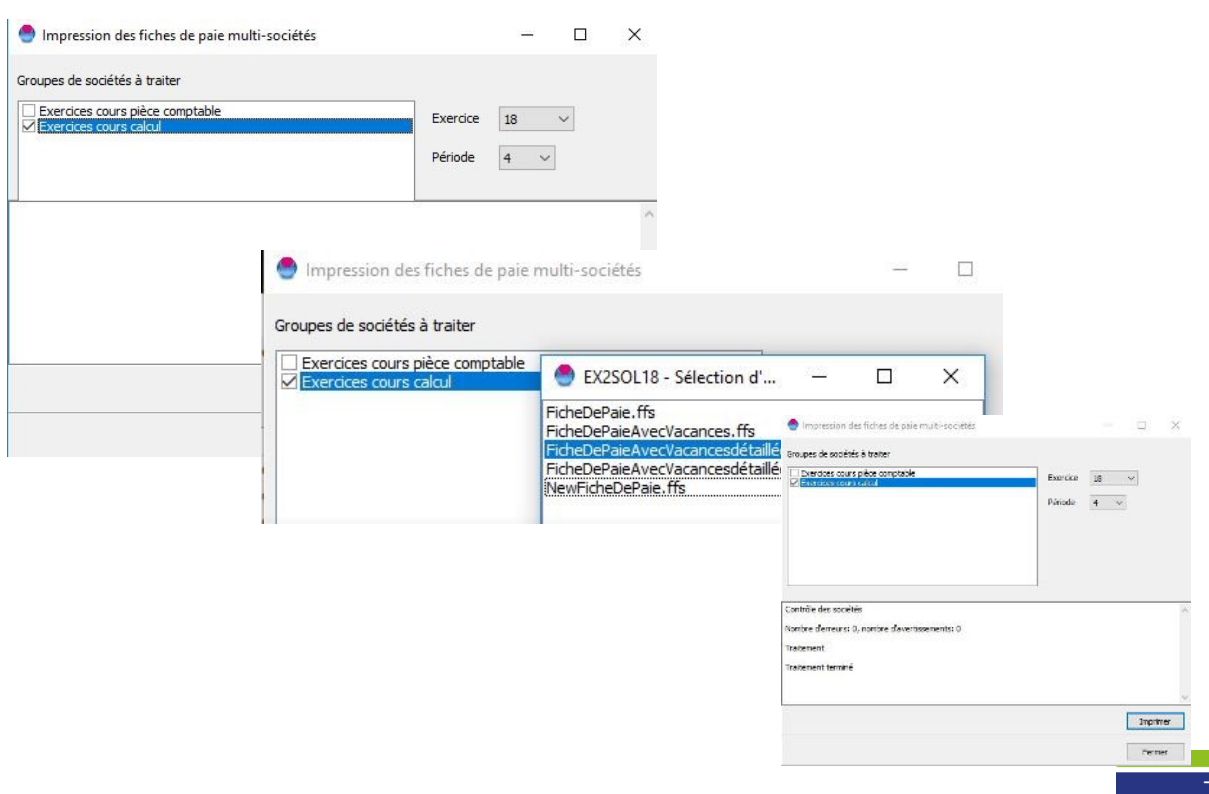

**Business Software** Since 1981

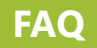

En fin d'année, comme d'habitude, les appels seront nombreux à notre standard. Nous faisons tout notre possible afin de pouvoir vous répondre dans les plus brefs délais, Nous vous demandons votre compréhension si l'attente vous semble trop longue. Pour patienter, vous pouvez consulter notre **FAQ** puisqu'il y a **plus de 300 articles dans la FAQ** salaires du site GIT et qu'une solution à votre problème s'y trouve certainement.

Pour ne pas devoir naviguer dans le menu, nous vous rappelons qu'il suffit de taper un mot-clé dans la case adéquate pour trouver directement l'information souhaitée :

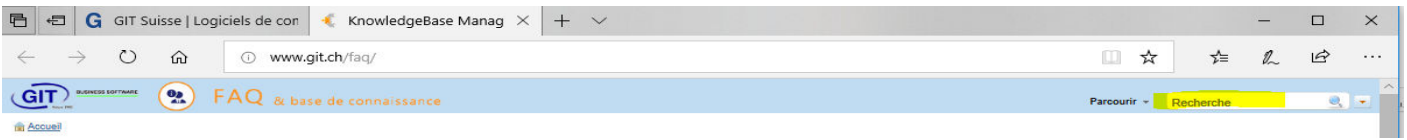

Nous constatons avec satisfaction que certains articles **affichent plus de 3000 lectures**.

Si vous pensez qu'un sujet manque, vous pouvez toujours nous envoyer un mail à faq@git.ch.

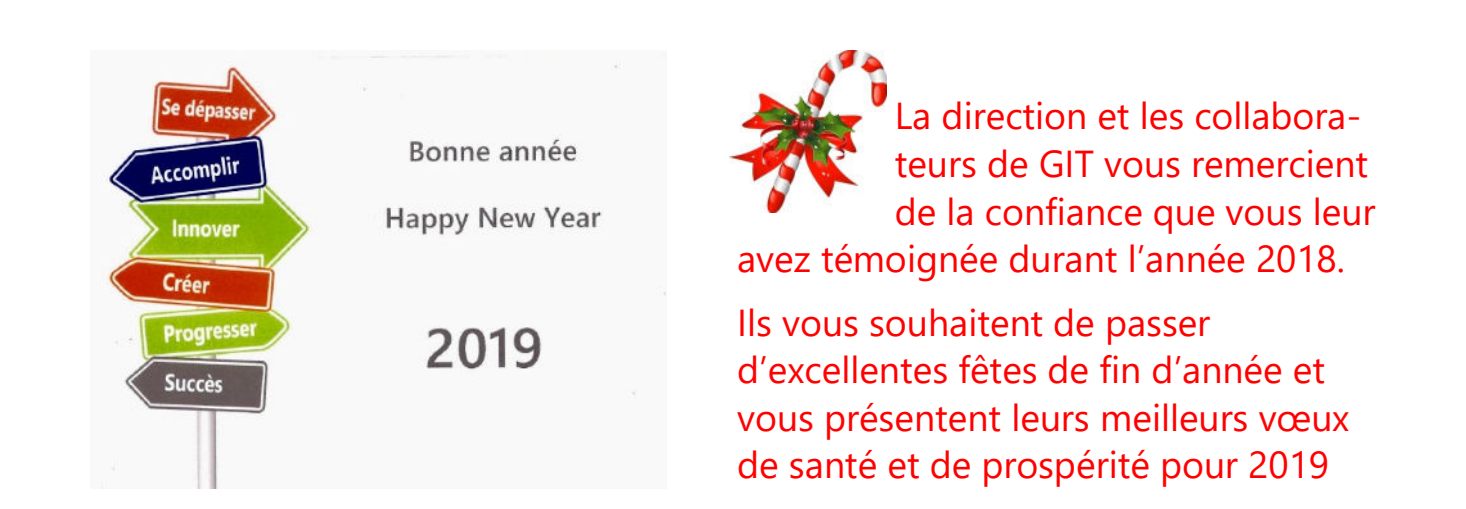

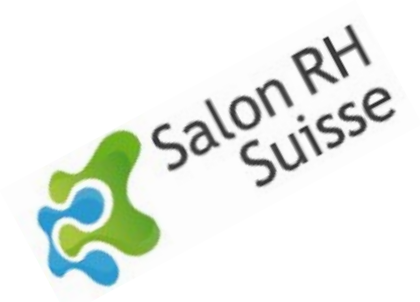

Merci à ceux qui sont venus nous rendre visite sur notre stand du Salon des RH à Palexpo les 3 & 4 octobre 2018 !

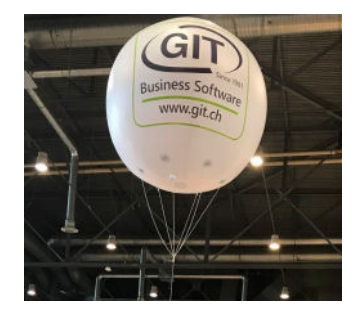